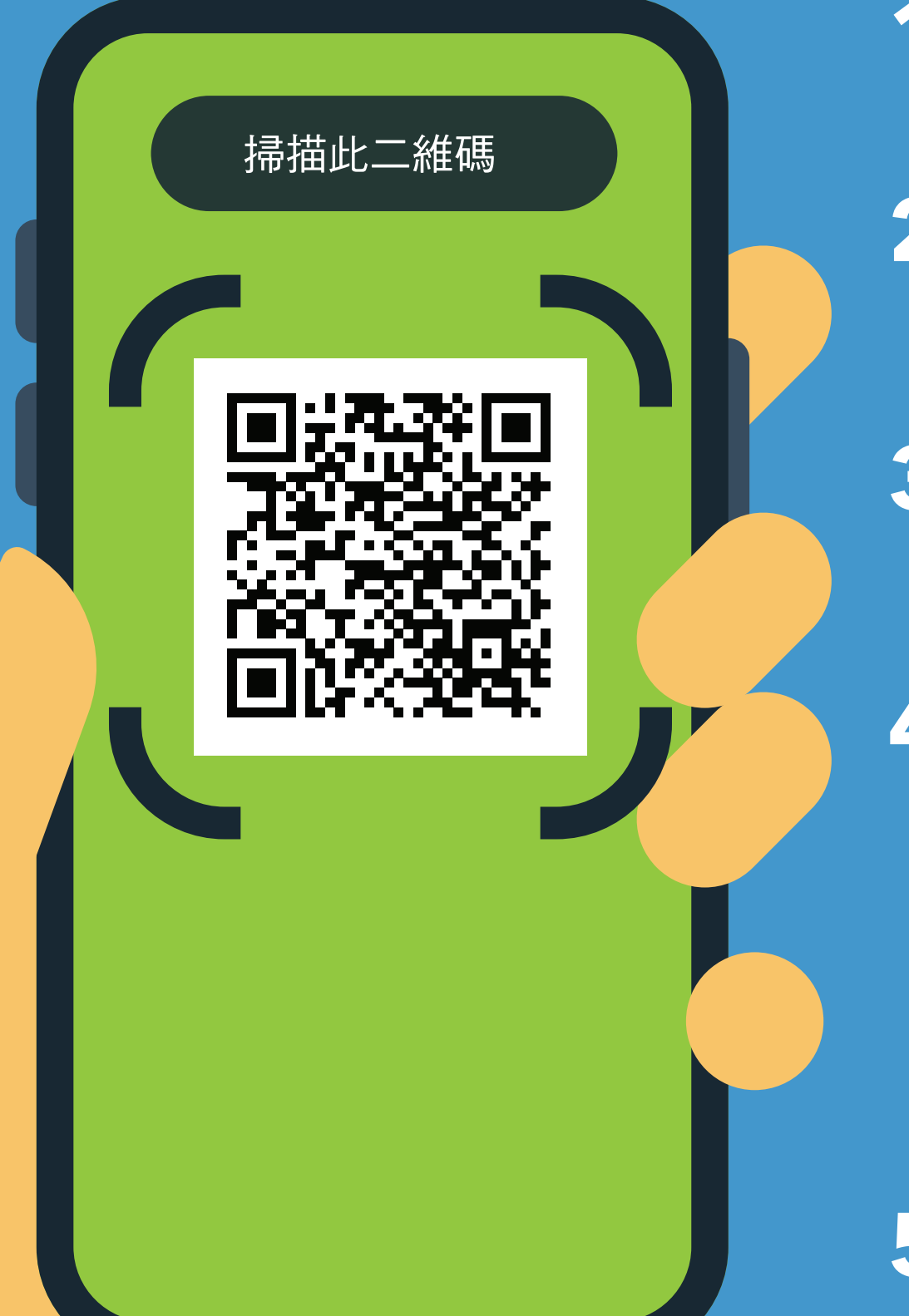

# 以下是運作方式

## **2.** 開啟 URL:

**https://covid19.nychealthandhospitals. org/selfscreening**

**1.** 用手機攝像頭掃描二維碼。

## 進入點 **COVID-19** 自我篩查適用於全 體工作人員、病患、訪客和供應商

#### **3.** 填寫表格並回答所有篩查前問題。

**4.** 按「提交」。您的手機會立即收到 一條提醒。工作人員也會收到一封 電子郵件。

**5.** 向機構的指定進入點工作人員出示 您的螢幕顯示的結果。

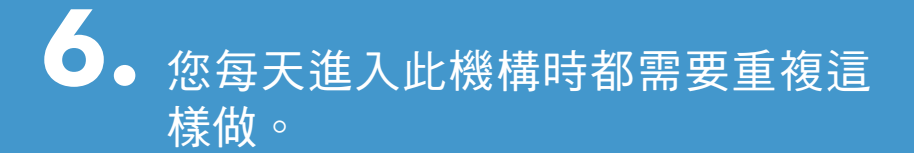

### **NYC HEALTH+<br>HOSPITALS Traditional Chinese\_11/20** Productional Chinese\_11/20 Productional Chinese\_11/20

綠色表示您可以進入。紅色表示您不 可以進入,工作人員將通知主管。如 有問題,請在進入點與檢查員交談。